# Searching/handling/analyzing data relevant for Islamic economics research

Assoc. Prof. Dr. Mohamed Asmy Bin Mohd Thas Thaker KENMS, IIUM

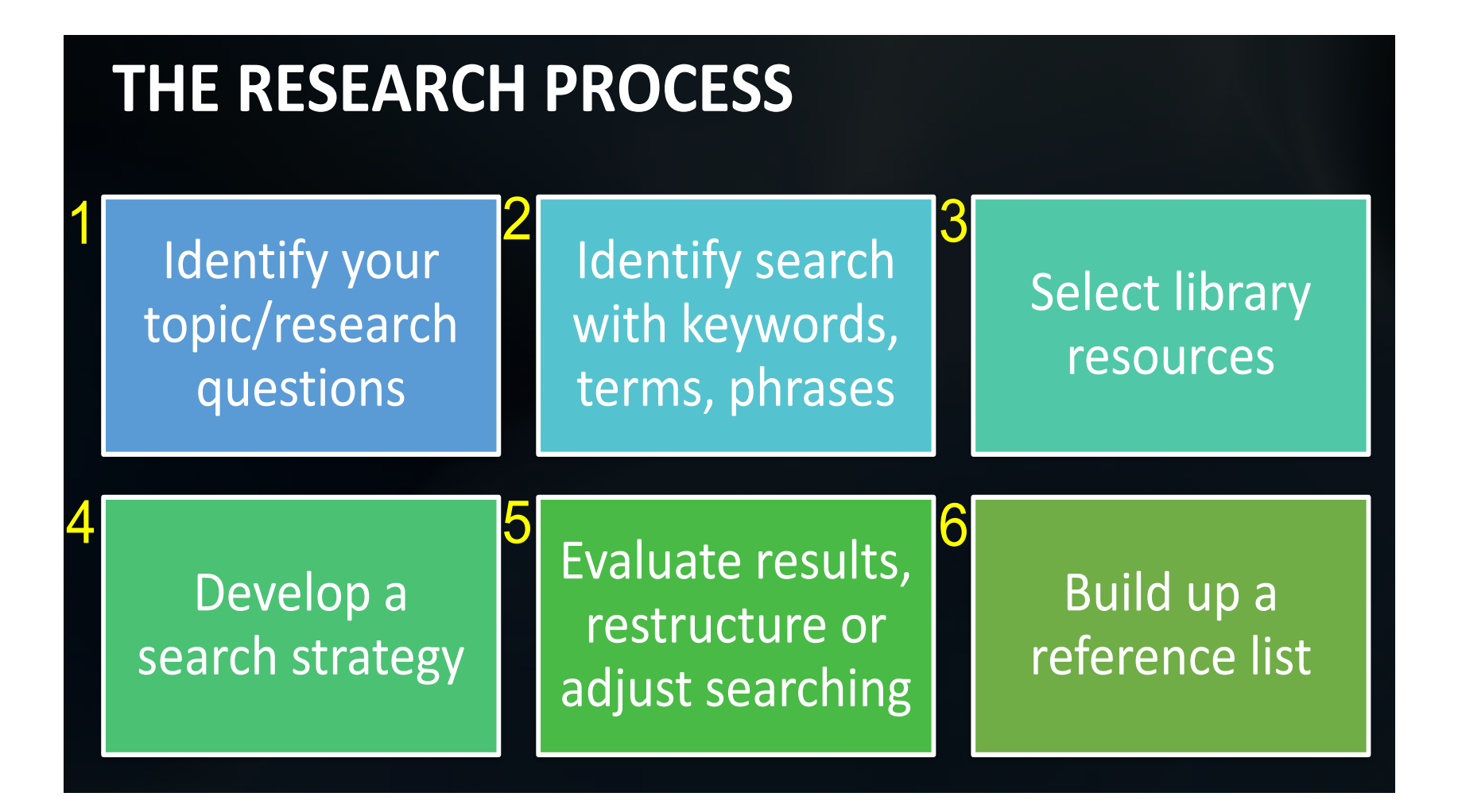

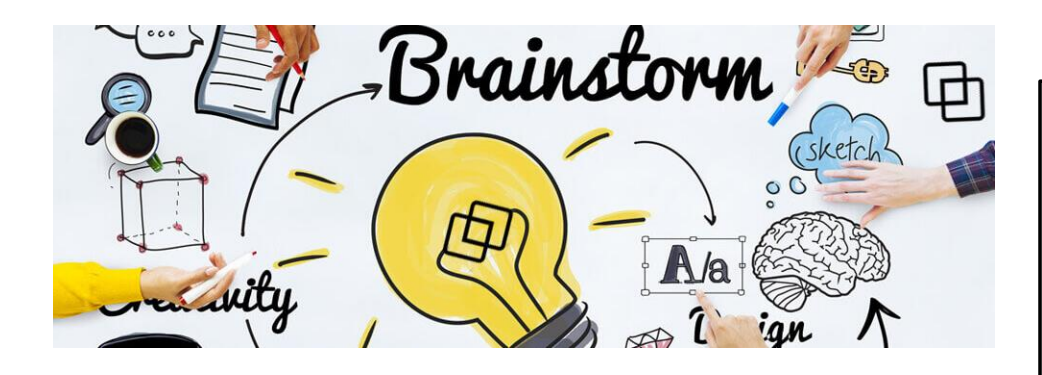

**1. IDENTIFY YOUR TOPIC/RESEARCH QUESTIONS**

- **Brainstorming** the ideas.
- Develop **mind mapping** to get ideas.
- Ask your lecturer(s).
- Conduct a **preliminary search**  Check encyclopedias, articles, news, Internet, textbooks, etc. for general information on your topic.
- State your topic as a question you want to answer (or a set of questions).
	- o What do you know about that topic?
	- o What do you want to know about that topic?
	- o Do I want to make it broad or narrow?
- Use your questions to identify keywords and concepts.

## **2. IDENTIFY SEARCH WITH KEYWORDS, TERMS AND PHRASES**

- Identify the main keyword in your topic.
- List the alternative keyword(s) for each concept (synonyms)
	- Using Encyclopedias, Thesaurus, etc.

Example: https://www.thesaurus.com/browse/synonym

- Does your area of research use subject specific terminology (technical vocabulary or technical terms)?
- Different author(s) use different keyword(s).

#### **Topic: The awareness of education Takaful among youth in Malaysia**

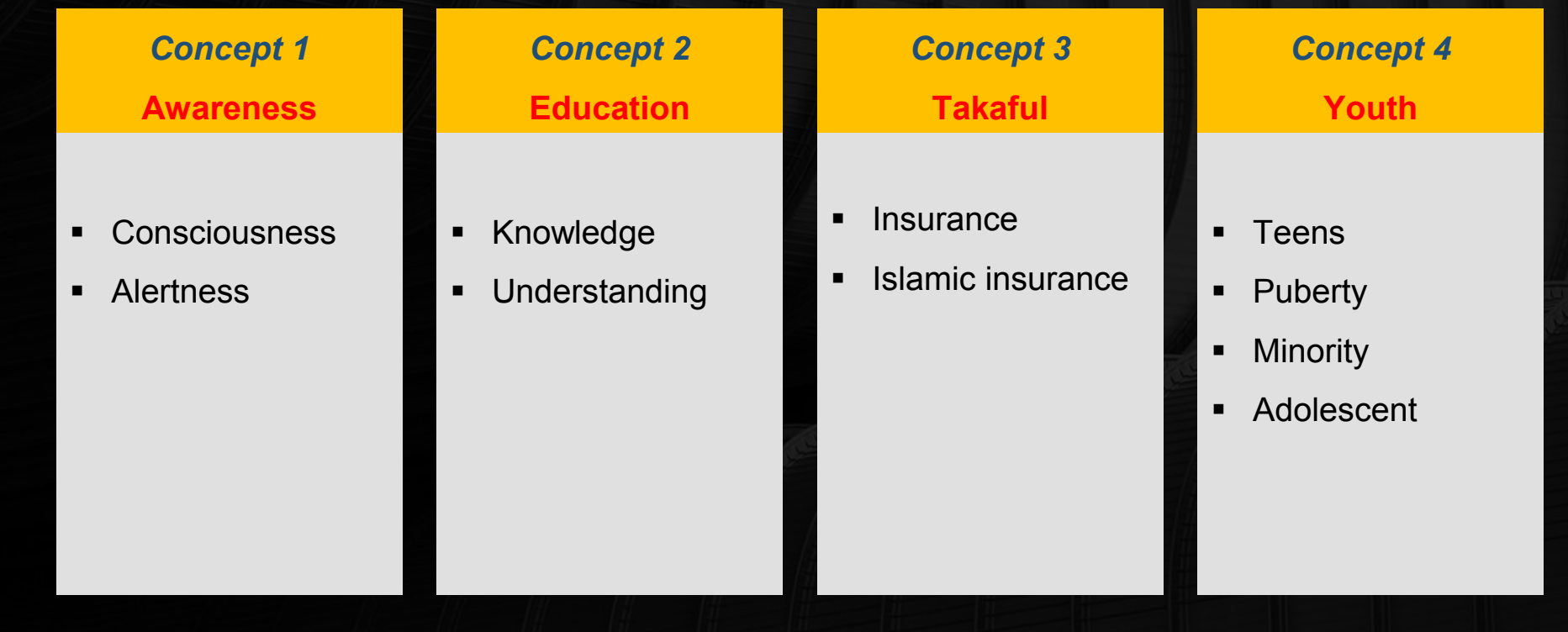

#### **Topic: Comparative analysis of sukuk and conventional bond**

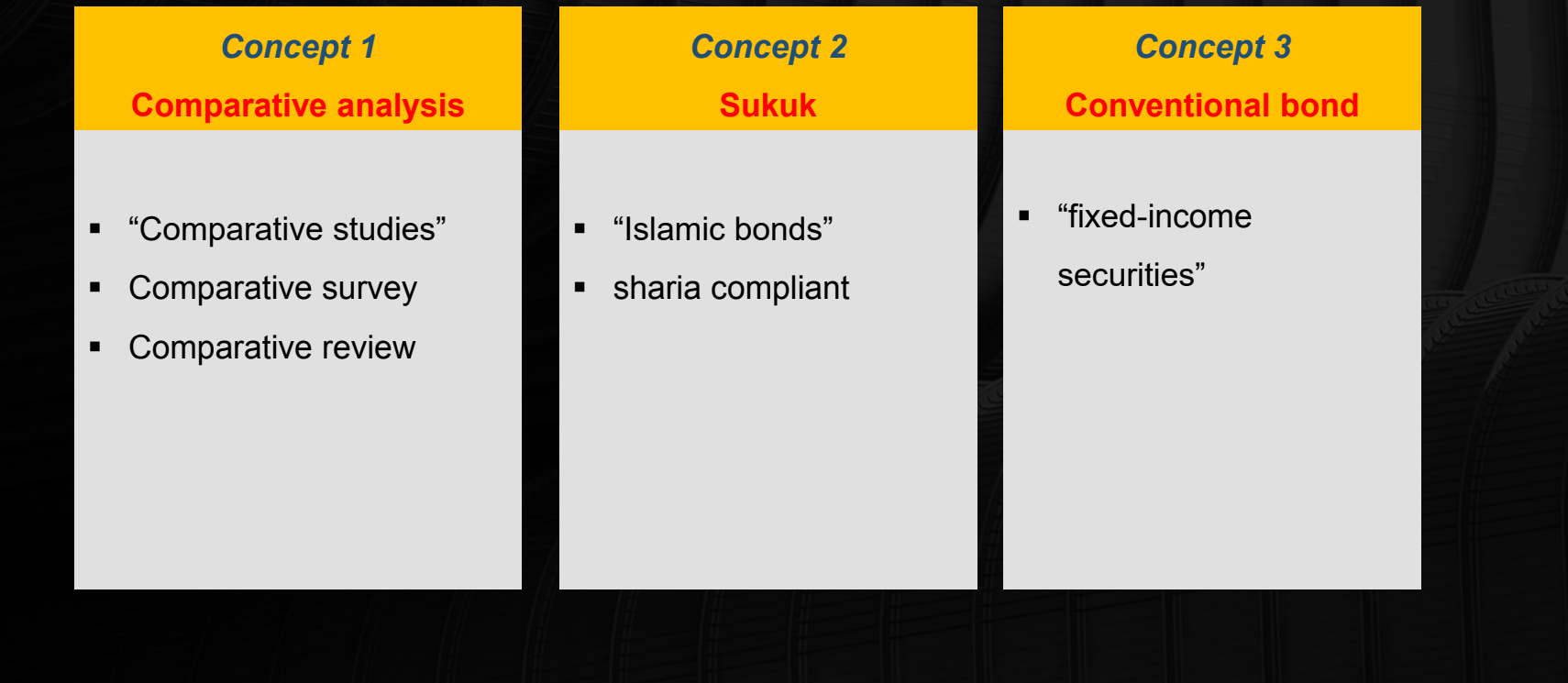

**Topic: A strategy of the company performance in the international market**

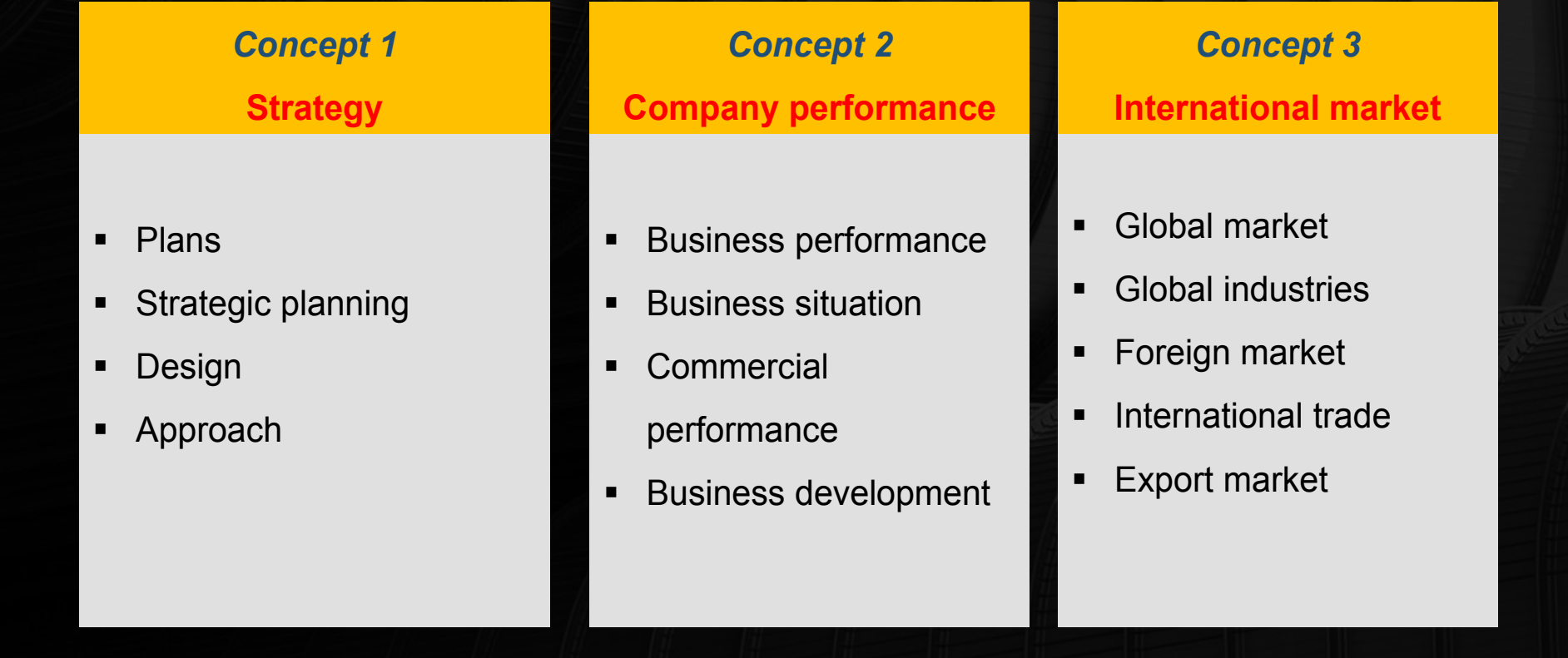

**Topic: Awareness of the Islamic Banking products and services among non-muslim**

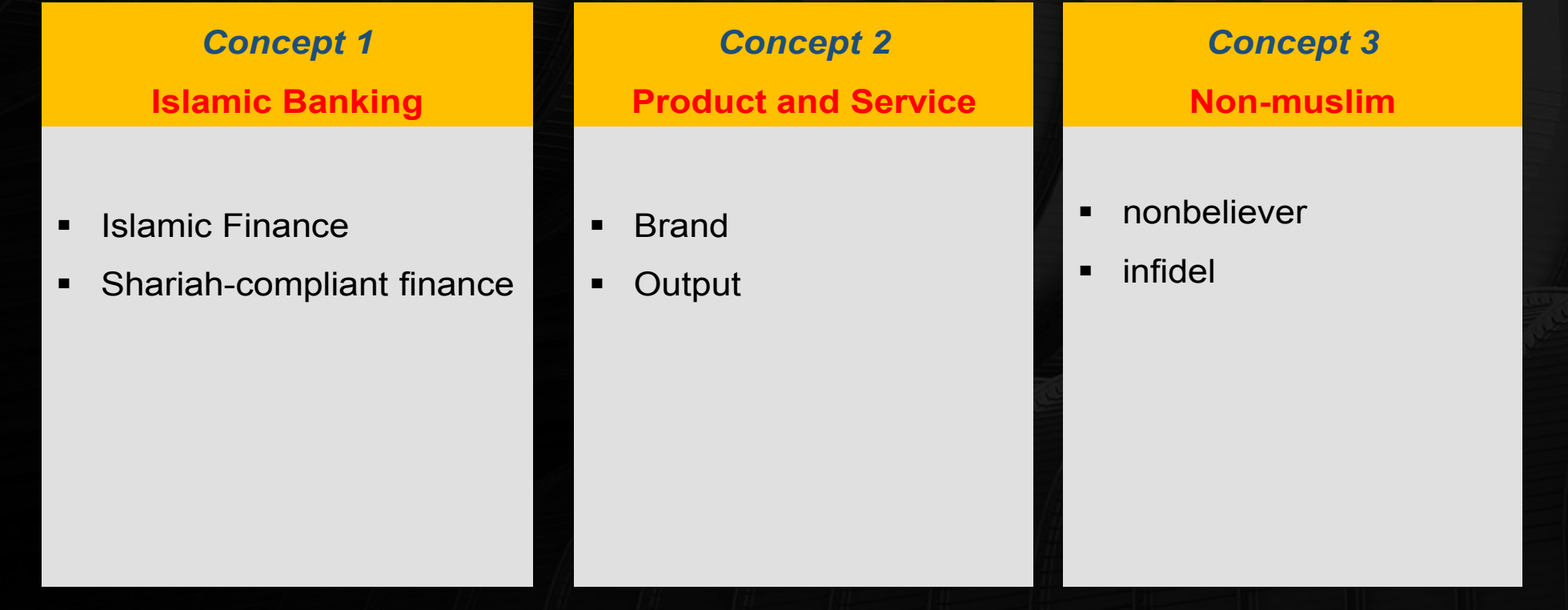

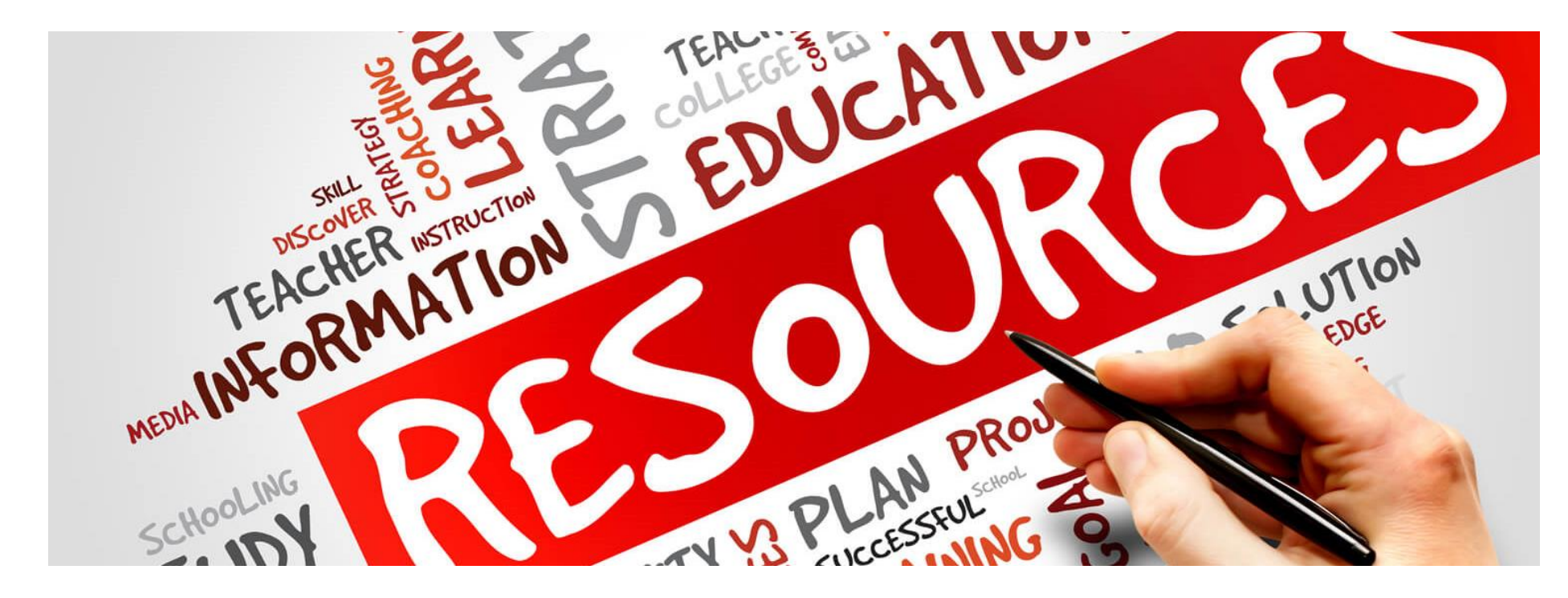

• Books?

What kind of materials would have the information that I need to answer my research questions and how to find them?

- Scholarly Journals?
- Information from government or non-profit organizations?
- Newspapers?
- Internet?

### **ONLINE DATABASES & EBOOK**

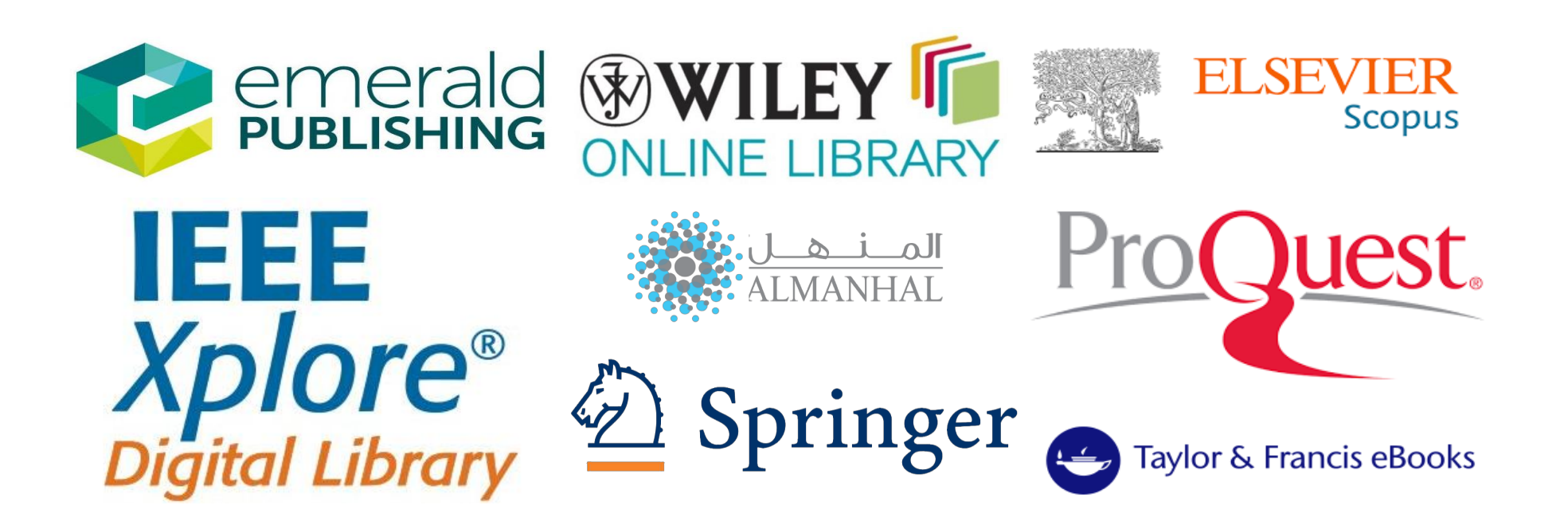

- CORE **https://core.ac.uk/**
- ScienceOpen https://www.scienceopen.com
- $\bullet$ https://doaj.org/
- **Education Resources Information Center (ERIC)** • https://eric.ed.gov/
- arXiv e-Print Archive https://arxiv.org/
- Google Scholar https://scholar.google.com/
- **Dataset Search** • https://datasetsearch.research.google.com/
- Semantic Scholar https://datasetsearch.research.google.com/

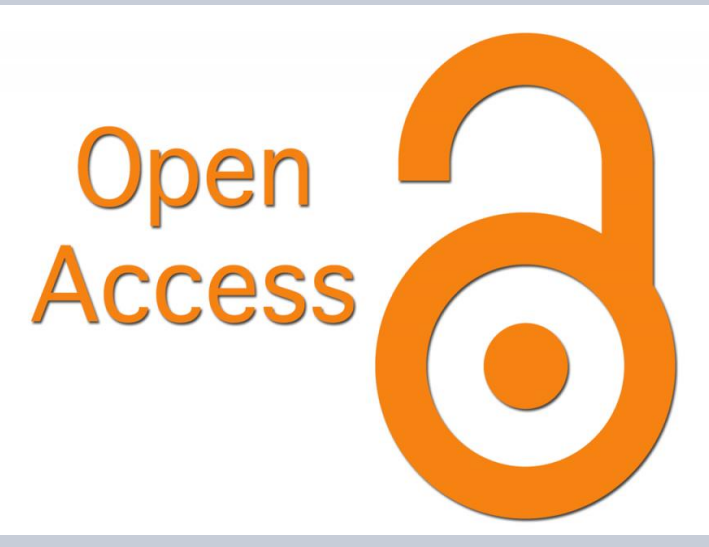

Research materials have been made available to the general public, free of charge: data and datasets, books and articles, including scholarly research articles.

Authors have chosen to share freely, so anyone can use the works legally without permission or fees.

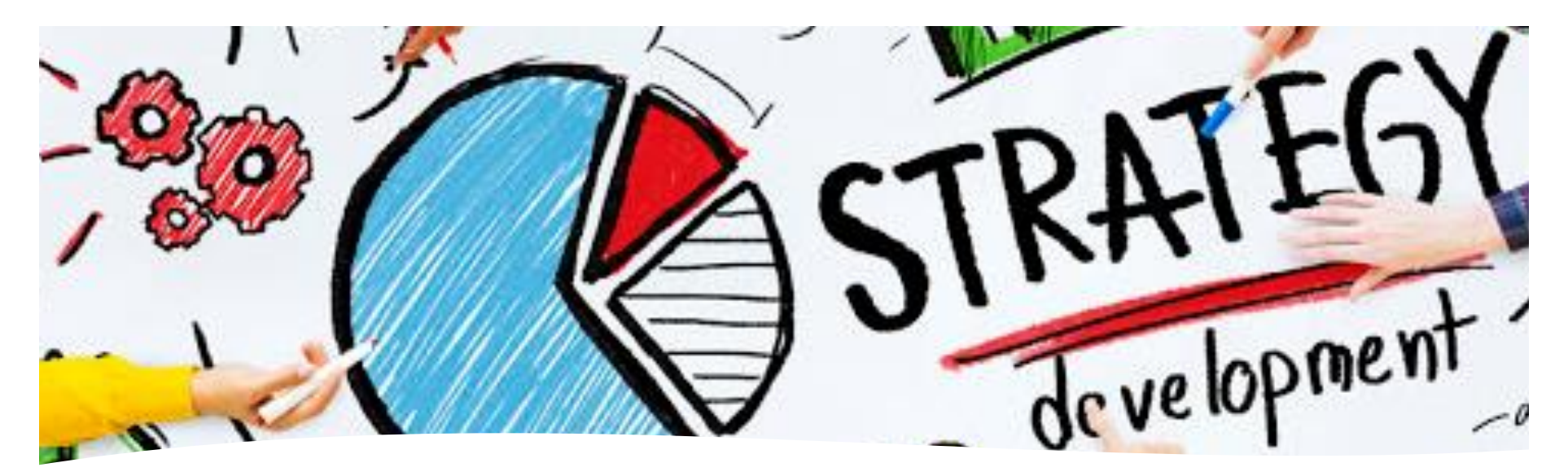

**SEARCH STRATEGY TECHNIQUES**

- 1. Searching with **keywords**
- 2. Searching for **exact phrases**
- 3. Using **Boolean Operator**
- 4. Using **wildcard** and **truncation searches**
- 5. Searching with **subject headings**

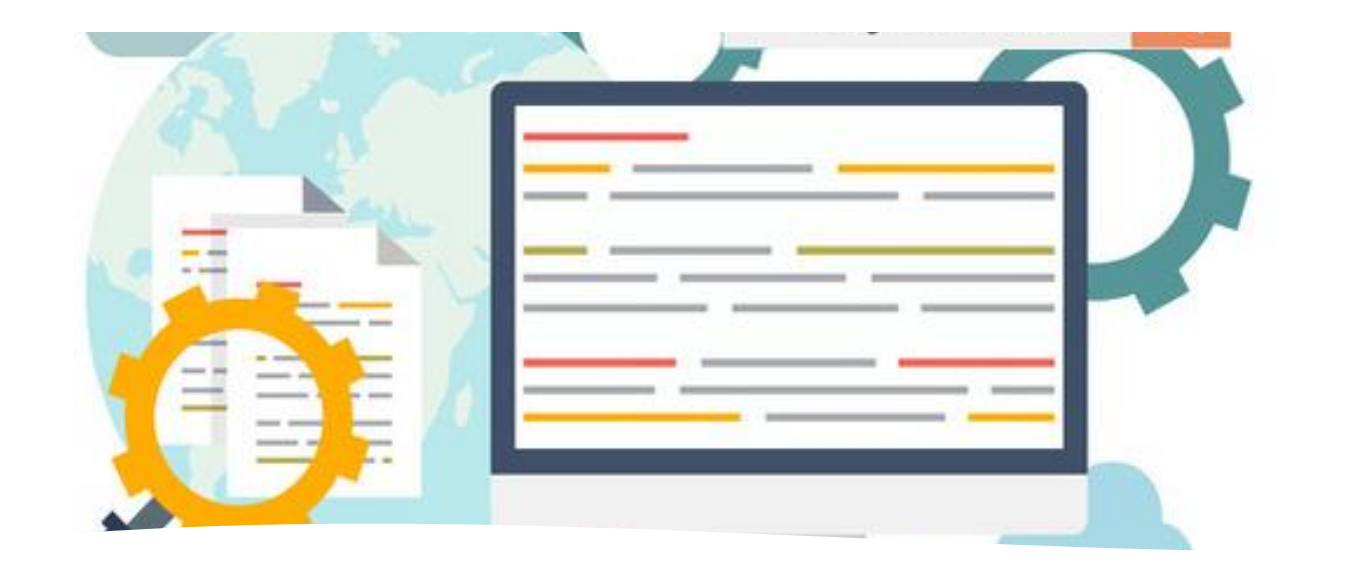

#### **1. SEARCH WITH KEYWORDS**

- Keywords are words or phrases used to find relevant content in a database
- Avoid searching using short or insignificant words such as the, in, to, or an that have no specific meaning.
- Ensure to enter the exact word and accurate spelling to get a relevant result.

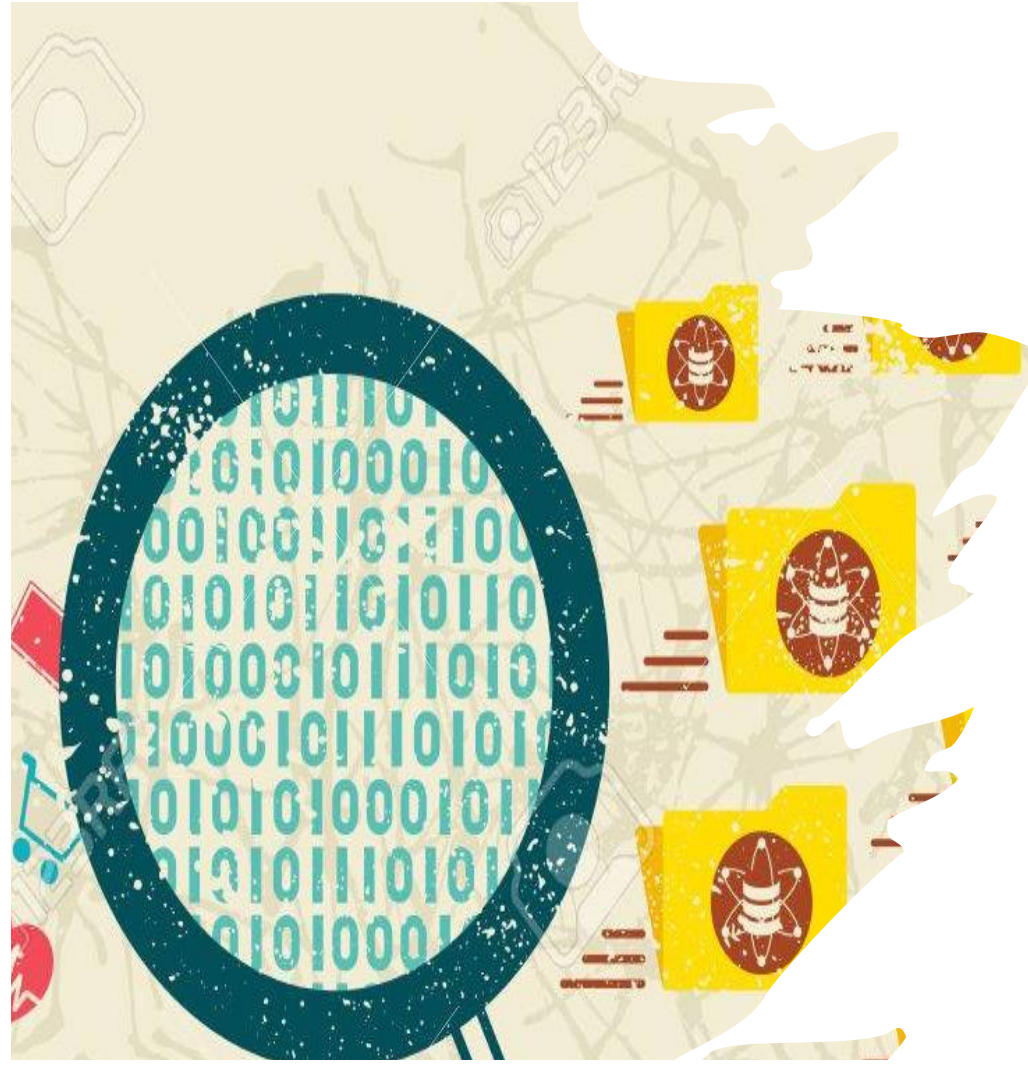

## **2. SEARCH FOR THE EXACT PHRASE**

- A type of search that allow users to search for documents containing **exact sentence**  / **phrase**, rather than single keyword .
- If you want search term to appear next to each other in an exact phrase, use quotation marks, e.g., **"budget deficit", "international marketing", "Islamic banking", "Information technology".**

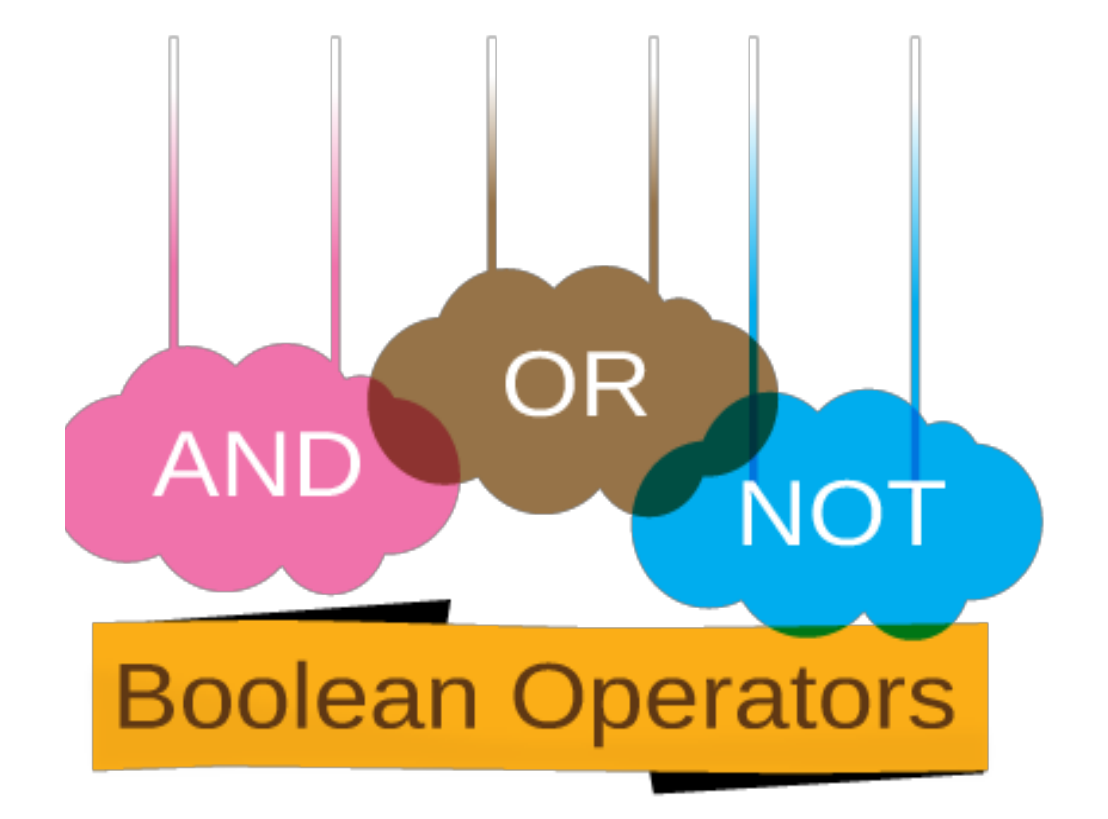

## **3.USING BOOLEAN OPERATOR**

**Boolean Operators are** simple words (AND, OR, NOT) used as conjunctions to **combine** or exclude keywords in a search, narrowing or broadening the search, resulting in more focused and productive results.

## **Boolean Operators (AND, OR, NOT)**

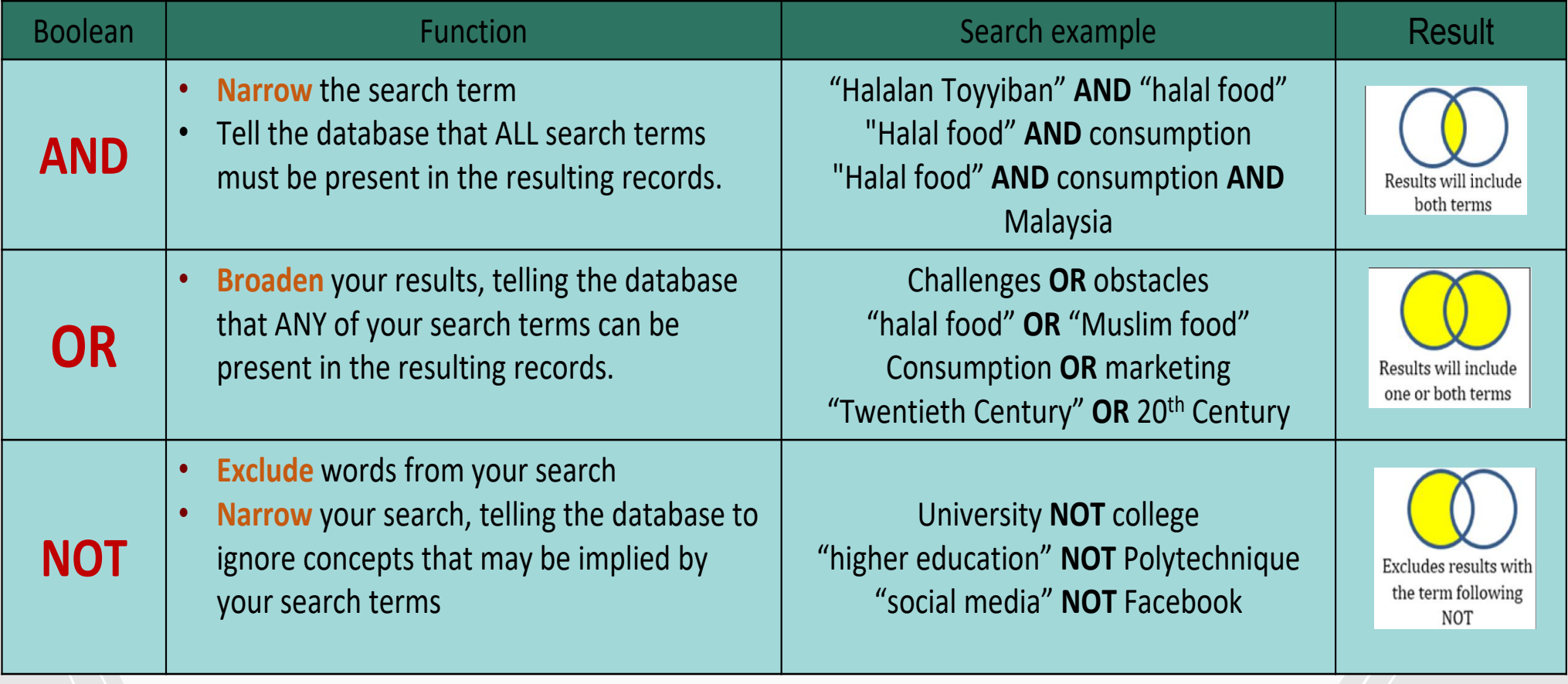

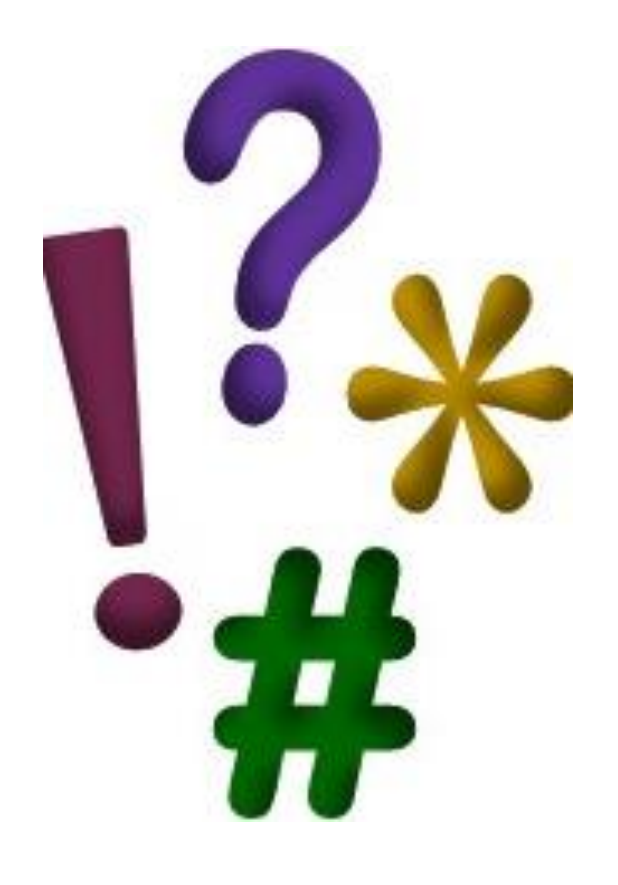

## **4. USING TRUNCATION AND WILDCARD SEARCHES**

- You can use truncation and wildcard searches to find variations of your search term. Truncation is useful for finding singular and plural forms of words and variant endings.
- Truncation or wildcard symbols can broaden your search and allow you to look for variations of words.

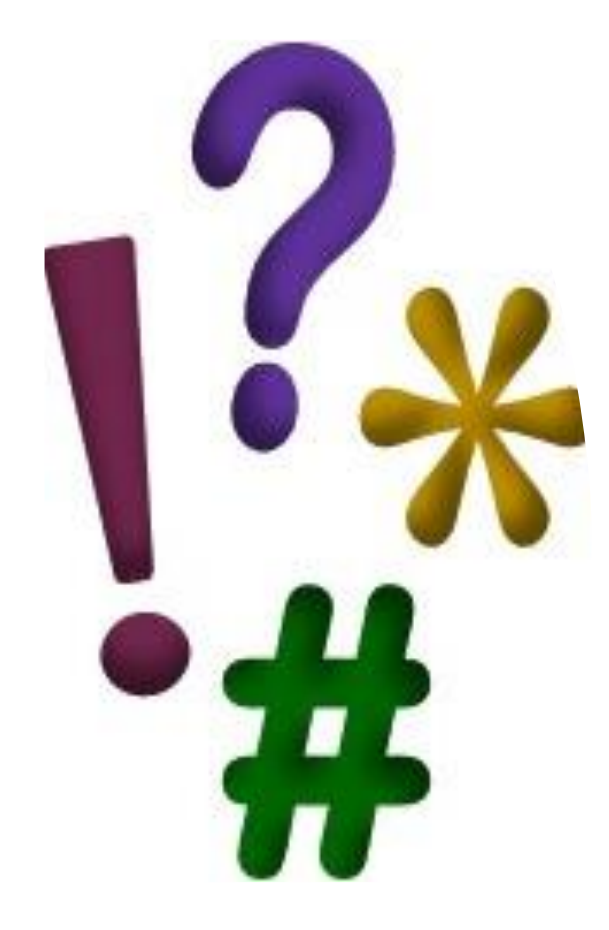

## **Truncation**

- Use truncation to avoid having to think of (and type out) all possible variations of a word.
- To use truncation, enter the root of a word (the point at which the spelling could change) and put the truncation symbol at the end.
- The database will return results that include any ending of that root word.
- For example, searching on market\* would bring up variations such as market, marketing, markets, etc.

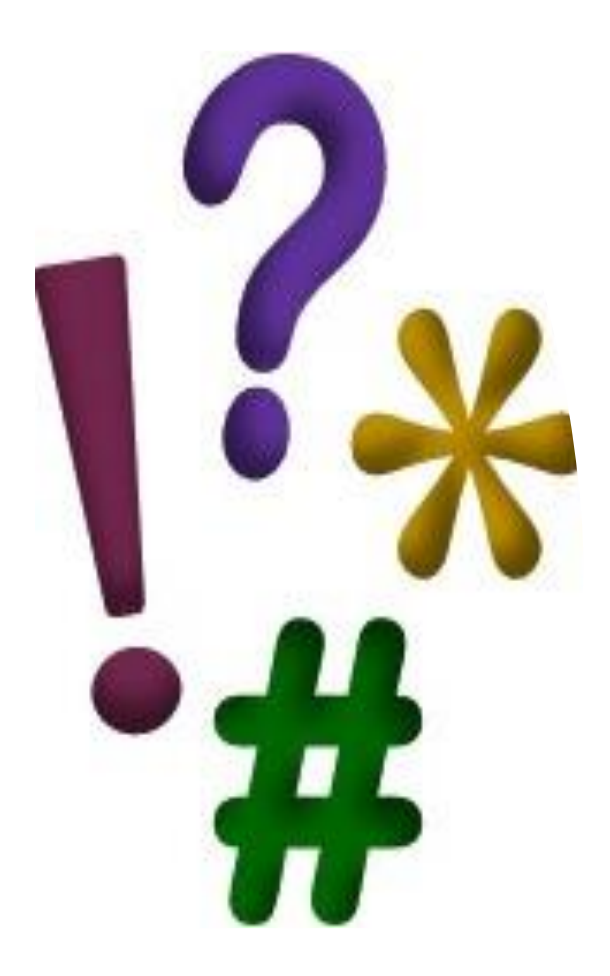

# **Wildcards**

- Wildcards Similar to truncation, wildcards substitute a symbol for one letter of a word.
- This is useful if a word is spelled in different ways, but still has the same meaning.
- Wildcards are useful for finding British and American spellings, for example:

"behavio?r" = behaviour and behavior

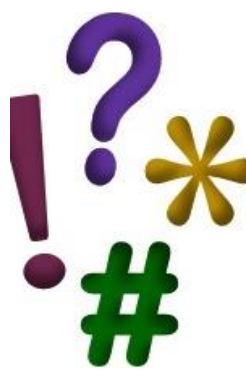

## **WILDCARD & TRUNCATION**

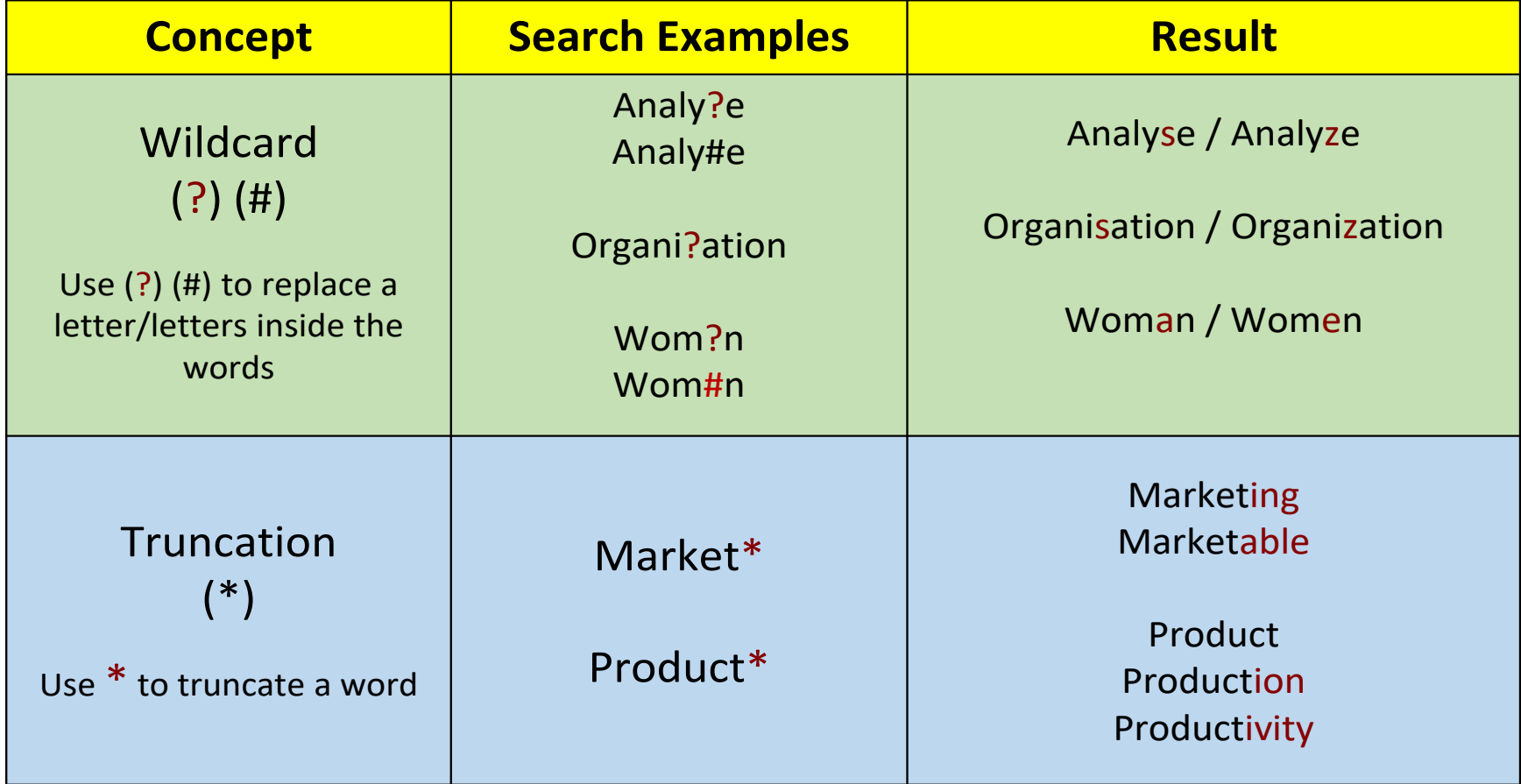

Other alternatives to get materials (i.e. articles/sample

- email the authors
- engage with respective agencies to obtain data
- inter library help for un-subscribed journals
- https://www.wur.nl/en/article/How-to-use-Google-Sc